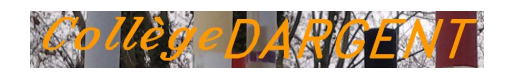

## **Adaptation des textes pour les dyslexiques**

- Le collège - L'ULIS TSLA -

Date de mise en ligne : vendredi 31 août 2012

**Copyright © Collège Professeur Marcel DARGENT - Tous droits réservés**

En juin 2012 une équipe de chercheurs franco-italienne a publié dans les Annales de l'Académie des Sciences Américaine (PNAS) les résultats d'une expérience qui tend à démontrer que l'espacement des lettres, des mots et des lignes favorise la lecture par les enfants dyslexiques.

Pour voir la publication :

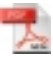

Extra-large letter spacing improves reading in dyslexia, Zorzi et al., **PNAS**, juin 4, 2012

Les chercheurs ont espacé le texte selon les règles suivantes :

- **–** [augmentation de 2,5 points de l'espacement standard des lettres](https://college-marcel-dargent.etab.ac-lyon.fr/spip/IMG/pdf/PNAS-Dyslexie-lettres-espacees-full.pdf)
- **–** 3 espaces entre chaque mot
- **–** interligne double

L'effet d'un tel espacement est visible ci-dessous sur un extrait du *Dormeur du val*, d'Arthur Rimbaud :

Cestus trou deverdure où chante une rivière. C'est un trou de verdure où chante une rivière. Accrochant follement aux herbes des hallon<br>D'argent ; où le soleil, de la montagne fière, Accrochant folloment aux herbes des haillons buit: c'est un petit val qui mousse de rayons. D'argent : où le soleil, de la montagne fière, Luit : c'est un petit val qui mousse de rayons.

Pour faciliter l'adaptation d'u[n texte, nous proposons une macro à ajouter à votre éditeur de](https://college-marcel-dargent.etab.ac-lyon.fr/spip/IMG/jpg/espacementdysexemple.jpg) texte qui permet d'automatiser en un clic la mise en forme. Cette macro est accompagnée d'un tutoriel qui présente la procédure à suivre pour ajouter la macro (une seule installation requise), et pour ensuite l'appliquer. Les fichiers sont différents suivant le logiciel utilisé (Microsoft Office Word, OpenOffice Writer ou LibreOffice Writer) :

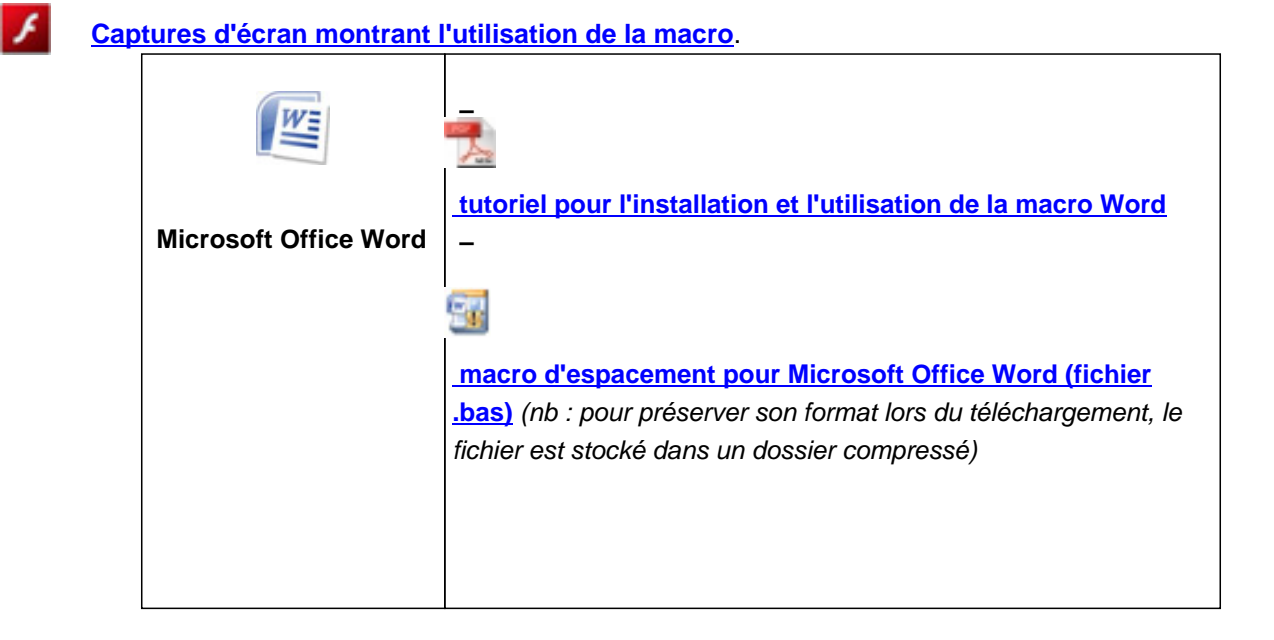

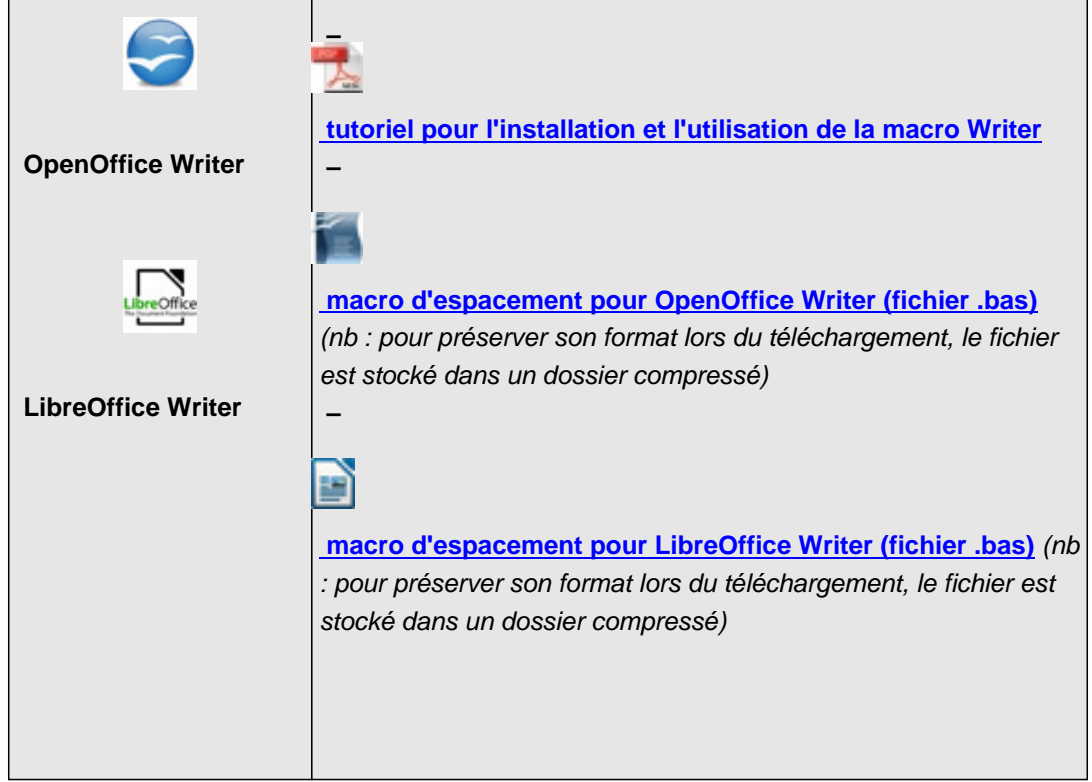

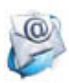

**Contact**